## Introduction to SLS

Student Guide

# **Getting Started**

SLS account can be access through <a href="https://vle.learning.moe.edu.sg/login">https://vle.learning.moe.edu.sg/login</a>

The format of your user name is a combination of the first 5 characters of your Full Name, the last 4 digits and the letter of your NRIC/FIN/BC.

Enter userid: AAAAAXXXXX (WONGY8272A)

A - First 5 digits of your name

X - Last first 5 digits of your NRIC

Example:

WongYean M J T0518272A

Lear NAYMER, ATWINE, ANYWHER, AT ANY PACE

Username

Description

WongYean M J T0518272A

Lear NAYTIME, ANYWHERE, AT ANY PACE

Username

Description

Contract your School-based Hepline (Mon-Fri, Sam-4pm).

## Security Questions

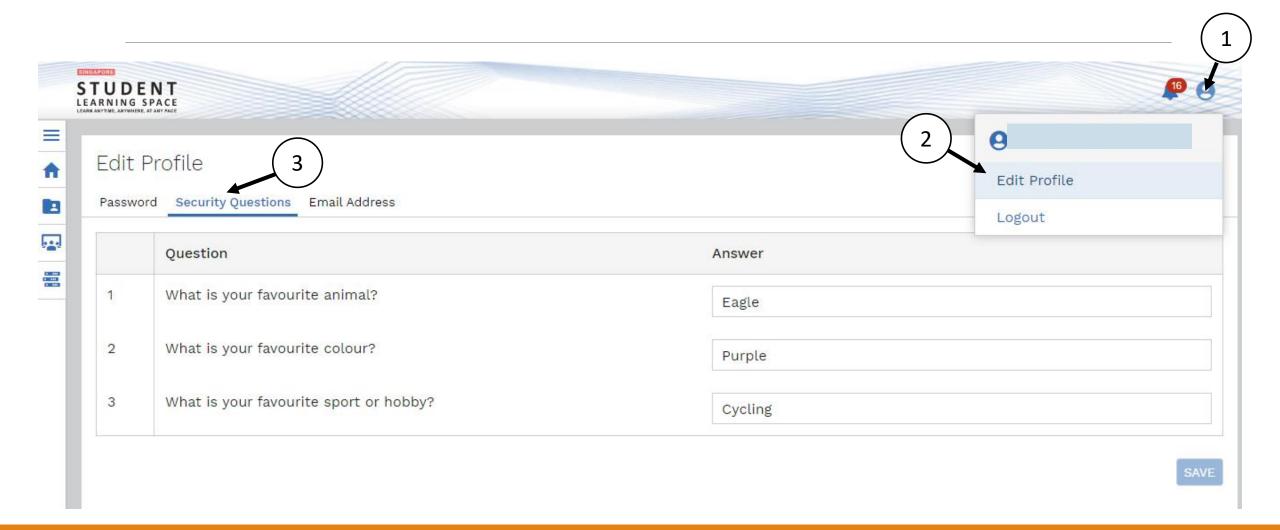

#### **Email Address**

After you have changed your password, go to the profile to update your email address in the "Password Reset Email Address" field.

A verification email will be sent to is given email address.

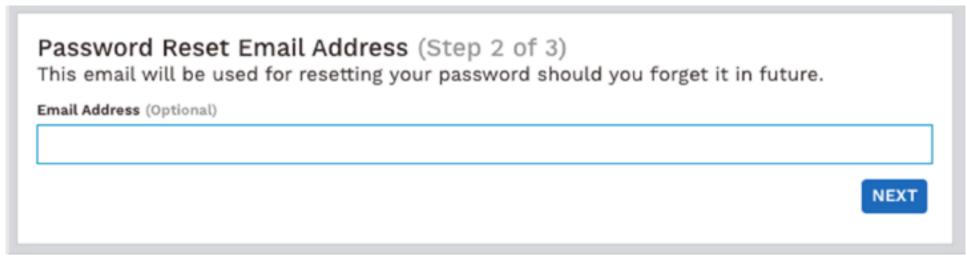

This will be very useful when you need to reset your password on your own in future.

\*\*Remember to record down your Userid, email address and security questions.

#### Forget Password

No of trial before account locked: 4

- 1) Check your userid → Enter userid: AAAAAXXXXX (WONGY8272A)
- A First 5 digits of your name
- X Last first 5 digits of your NRIC

2) If you cannot login the 2<sup>nd</sup> time using the password, please press "forget password" to reset.

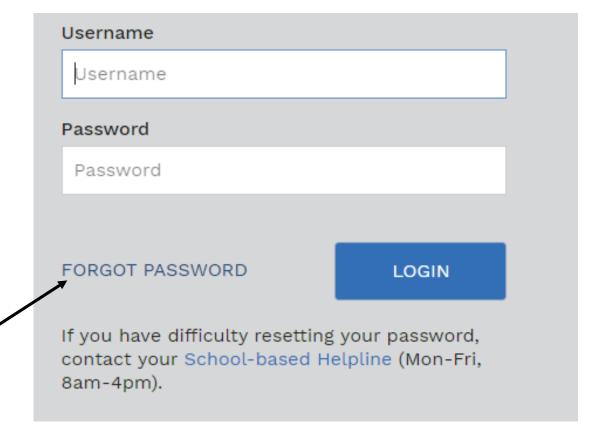

### Forget Password

3) You are required to enter your username

4) Select reset password method options and click "submit".

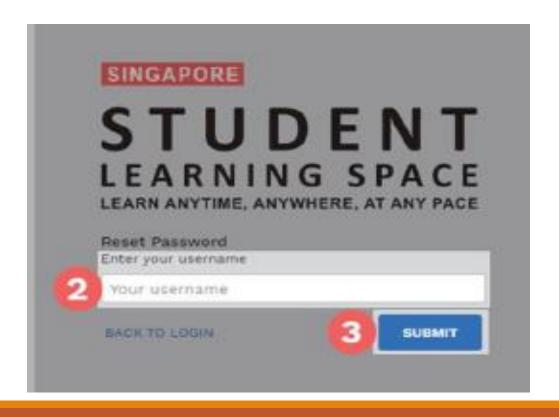

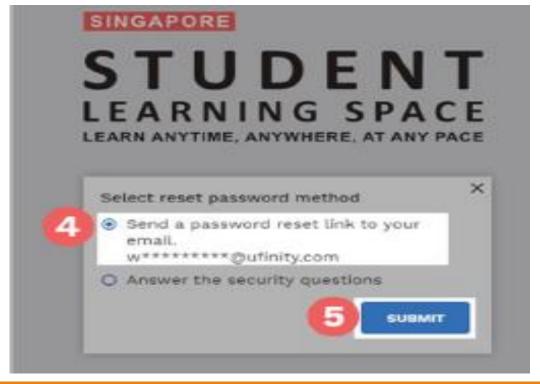

### Account being locked

#### You can:

- 1) Ask your FT/CFT to inform ICT (HOD or SH) to do a reset; or
- 2) Call the helpdesk (if require immediately)

\*Students are encourage to reset password on their own should it has been forgotten. As school encourages student to learn to be self-responsible in their own learning.

### Call the SLS helpdesk

You can call SLS Helpdesk to reset your password. You will need to answer the security questions to verify that you are the legitimate account holder.

Tel: (65) 67026513

#### **Operating Hours**

Mondays-Fridays: 9am to 9pm

Saturdays: 9am to 3pm

\*Closed Sundays & Public Holidays

Alternative, you could contact your form teacher to ask for help during curriculum days.